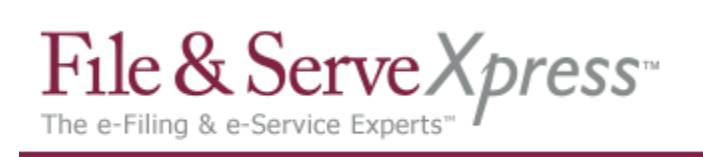

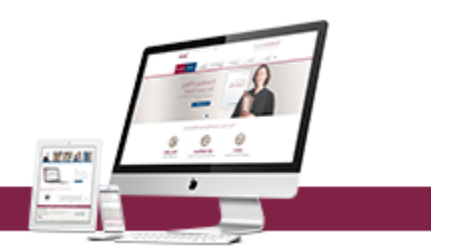

# **Delaware Superior Court Proper e-File Procedures**

# **1. All electronically filed cases/documents must adhere to the requirements of Administrative Directive No. 2007-6:**

• Failure to meet these requirements will be cause for the electronic filing to be rejected or may be edited (if possible) by the reviewing clerk

# **2. Documents will be rejected for the following reasons:**

- **Wrong document uploaded:**
	- o Pleading must relate to the document title
	- o NOTE: This occurs when filer selects the wrong .PDF file.
- **Pleading not signed as required:**
	- $\circ$  Administrative Procedure 4(c): Pleading shall bear a facsimile or typographical signature of the filing party. o E.g.: /s/ Adam Attorney
- **Authorizing Attorney is not an active member of the Delaware Bar and/or does not maintain an office in Delaware for the practice of law:**
	- o Superior Court Civil Rule 79.1 (e h) Filing Attorneys must be a member of the Delaware Bar and maintain an office in Delaware. o Supreme Court Rule 12(a) and (d).
- **Bar ID not included:**
	- o Administrative Procedure 4(c): Include Bar ID on all pleadings - Remember to include: name, address, telephone number and Bar ID.

#### **Incorrect county:**

- o Must file in the correct county. Document Heading must contain correct county.
- **Incorrect case number:**
	- o Must have correct civil action number.

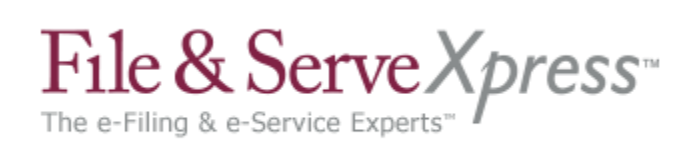

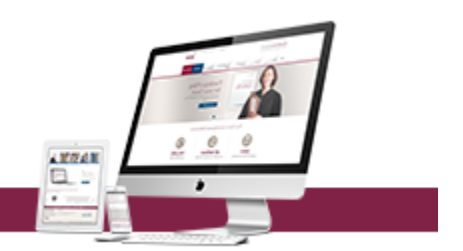

- **Writs must include the correct Prothonotary:**
	- o New Castle County Prothonotary: Sharon Agnew
	- o Kent County Prothonotary: Annette Ashley
	- o Sussex County Prothonotary: Joyce Collins
- **Scanned document is not legible**:
	- o Scanned documents should be reviewed before transmitting. Scanned documents that are illegible will be rejected.
- **Main Pleading rejected**:
	- $\circ$  If the main pleading is rejected, all supporting pleadings under the same Transaction ID must be rejected.
	- $\circ$  NOTE: Supporting pleadings can be rejected, without rejecting the main document.
- **Exceeds Page Limit**:
	- o Superior Court Civil Rule 107 Motions and Responses 4 page limit
	- o Briefs: Opening and Answering 35 page limit;
	- o Reply Brief 20 page limit

# **3. Editing documents - Documents will be edited or rejected by the reviewing clerk for the following reasons:**

- **Wrong document type selected**:
	- o Pleading does not relate to filing type or document title.
- **Document titles MUST be specific**:
	- o Motion for Summary Judgment The document title must read: Defendant John Smith's Motion for Summary Judgment
	- o Notice of Motion The document title must read: Defendant John Smith's Motion for Summary Judgment scheduled for (date and time)
- **Proposed Order not filed or filed as part of the Motion/Pleading**:
	- $\circ$  A Proposed Order (filed as a supporting document to the Motion) must be filed as a separate document from the Motion.
	- o Title must read: Proposed Order for Defendant John Smith's Motion for Summary Judgment
- **Partial Dismissals:**
	- o Any dismissal that does NOT dispose of the entire action. Select Document Type: Partial Stipulation of Dismissal or Stipulation of Dismissal - PARTIAL.

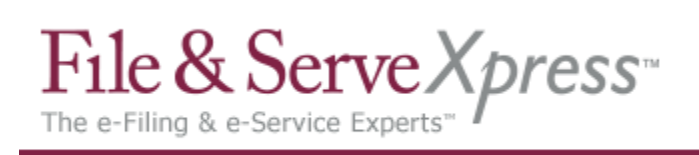

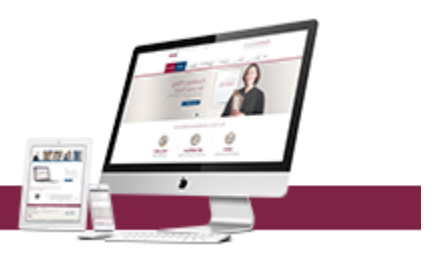

# **4. General e-File Information**:

- **Cases Subject to e-File**
	- o All complaint cases "C" cases,
	- o All Mortgage and Mechanic Lien "L" cases,
	- o All Judgments are subject to e-File.
	- o It is the responsibility of the filing party to add all parties and counsel, when appropriate.

# **Document Title:**

- o Do not include case caption, only the title of the document.
- **Pleading is deemed filed when:**
	- o Administrative Procedure 6(a): A pleading is considered filed at the time of submission.
	- o However, until accepted by the Prothonotary "Review Clerk", there is a chance a pleading may be rejected.

#### **Document size:**

- o It is suggested that each file be limited to 10 megs (10,485,760 bytes) and
- o The total transaction should not exceed 25 megs (25,214,400 bytes).
- **Type of Print must comply with Superior Court Civil Rule 107(b)...**
	- o "All typed matter must be of a size permitting not more than 11 characters or spaces per linear inch."
	- o All printed matter must be done in 11 point type.

# **Note to Clerk Feature (NCC & Kent Only)**

- o If there is any issue you want to bring to the court's attention, i.e. Statute issue; use the note to clerk feature.
- o NOTE: The goal of the Prothonotary Office is to review new cases and "Accept" and "Reject" those documents filed prior to 3:00 P.M. on a daily basis. This will give counsel an opportunity to correct any rejected pleading and resubmit prior to midnight.

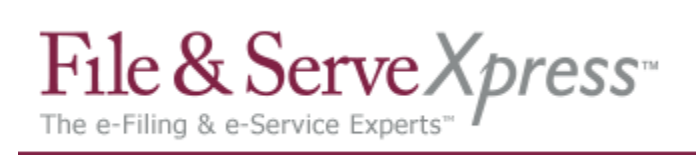

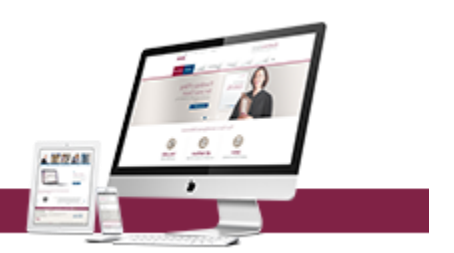

- **All "Parties" and "Non-Parties" of the case must be entered in the "Party Field"**
	- o To appear in the Superior Court index, each party/non-party of a case must be added.
	- o In order to file in a related case that you are not a party to (i.e. Response to a Motion to Consolidate, etc.) add the party to the party field as a Non-Party in the case you wish to file in
	- o DBA, AKA, FKA, Subrogee, T/A, etc. should be added into FSX in the "Party Field" as NON-PARTY.
		- i.e. Mary Jones a/k/a Mary O'Neill Mary O'Neill should be entered as a Non-Party
		- i.e. John Smith d/b/a Smith Auto Smith Auto should be entered as a NonParty
	- o When the caption is amended, the "Party Field" must be updated
	- $\circ$  NOTE: Non-Parties are not served, if service is requested, that party should be entered as a party to the case.
- **Pleadings must be filed separately, but should be "electronically stapled"**
	- o Administrative Procedure 4(d): Documents relating to a single pleading must be "electronically stapled" using the MAIN and SUPPORTING functionality of the FSX e-File system:
		- Complaint (main pleading)
		- **E** Case Information Statement (supporting pleading)
		- Summons (supporting pleading)
		- **Praecipe (supporting pleading)**
	- o NOTE: Pleadings with Statutory fees are always the Main Pleading. i.e. Complaint, Motion for Pro Hac, Third-Party Complaint, Notice of Appeal to Supreme Court, etc.
- **Pleading is not linked:**
	- o Administrative Procedure 4(d): Documents directly related to a previously filed document must be linked utilizing the "linked document feature" in the FSX e-File system:
		- Motion to Dismiss (main pleading)
		- Opening Brief, Answering Brief, Reply Brief Must be linked to main pleading.
		- Complaint (main pleading)
		- Defendant John Smith's Answer to the Complaint (linked pleading)
	- o NOTE: Clerks do not have the ability to link documents after filing. Documents MUST be linked at the time of filing.

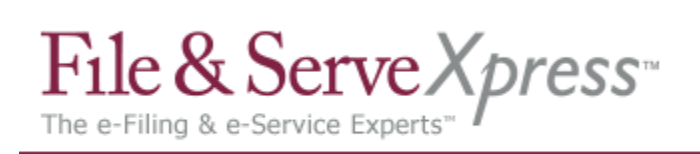

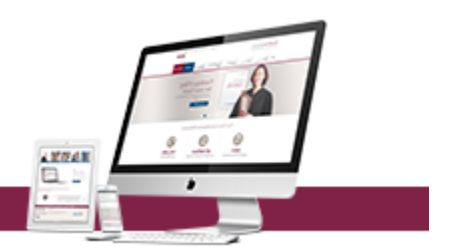

- **Service copies to Prothonotary (New Cases):**
	- $\circ$  To facilitate the processing of your new cases, please use the CIS and/or the 1<sup>st</sup> page of the complaint with the e-Filed seal indicating the filed date and transaction ID printed on it for the service copies.
- **Affidavit of Merit/Medical Malpractice Cases:**
	- o Affidavit of Merit and Curriculum Vitae may be electronically filed as a sealed document or conventionally filed.
	- o If conventionally filed, a Notice of Conventional Filing must be e-Filed stating that the Affidavit of Merit or Curriculum Vitae was conventionally filed in the Prothonotary's Office under seal.
- **Sealed vs. In Camera:**

o Administrative Procedure 5, Superior Court Civil Rule 5(g)(2):

- Sealed Documents can be viewed by all parties related to the case
- **IF** In Camera Documents can be viewed by the filer and assigned Judge only
- **Notice of Service/Affidavit of Mailing**:

o Administrative Procedure 6(b):

- When a Notice of Service is e-Filed, an Affidavit of Service/Mailing is not required.
- When a document is e-Filed, there is no requirement to serve via mail.
- **Service of e-File Documents**:

o Administrative Procedure 6(b): Service of documents on e-Filed cases must be served through File & ServeXpress e-File system.

- **Discovery**:
	- o Discovery should not be filed with the court.
	- o Only the Notice of Service related to the discovery is filed on the Court.
	- o It is suggested that counsel use eService to serve "Discovery" on opposing counsel.
- **Substitution of Counsel and Motion to Withdraw as Counsel**:
	- o Party Field and Attorney Field must be updated through FSX Case and Party Management to reflect the current attorney.

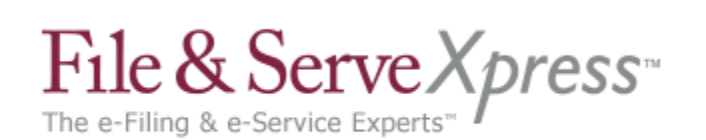

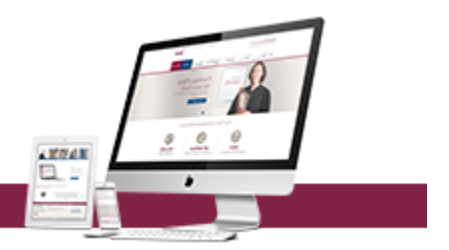

# **Third Parties, etc.:**

- o When filing a third-party complaint or answer to third-party complaint, correct party and attorney type must be selected.
- o Update the "Party Field" (Add the 3rd party Plaintiffs and 3rd party Defendants)
- o Select Document Type: Answer and 3rd Party Complaint (main pleading contains statutory fees).
- o The proper writs must accompany the 3rd Party Complaint.

# **Courtesy Copies of Supplemental Pleadings:**

o Administrative Procedure 3:

- No courtesy copies should be filed with the Prothonotary's Office.
- A paper copy of each Motion, Response to Motion, Briefing and appendices shall be sent to the assigned Judge.
- **When sending these copies, the cover page MUST be marked "COPY".**

# **Pro Se Litigants:**

- o **Electronic service** is currently not available for pro se litigants.
- o The Prothonotary will scan and upload pleadings for pro se litigants.
- o Pro se litigants must serve a hard copy of the pleading on opposing counsel.
- $\circ$  Opposing counsel must serve the pro se litigant with a hard copy of each pleading.
- **Motions for Default Judgment:**
	- o Superior Court Civil Rule 55(b)(1): Motions for Default Judgment must state the amount of the judgment.

#### **Closed Cases:**

- o Cases marked "CLOSED" on e-File are cases that have been concluded in Superior Court,
- o However, that case may still be pending post-trial motions or a Supreme Court Appeal.